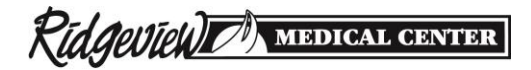

## *FollowMyHealth Authorization Form*

Ridgeview's hospitals and clinics provide patients with online access to their personal health records through FollowMyHealth. Once enrolled for access, you will receive an email invitation from [noreply@FollowMyHealth.com](mailto:noreply@FollowMyHealth.com) to activate your account. If you do not see the invitation within 72 hours, please check your Junk or Spam folder; if you need assistance, call toll free 844-686-3497, for 24/7 technical support.

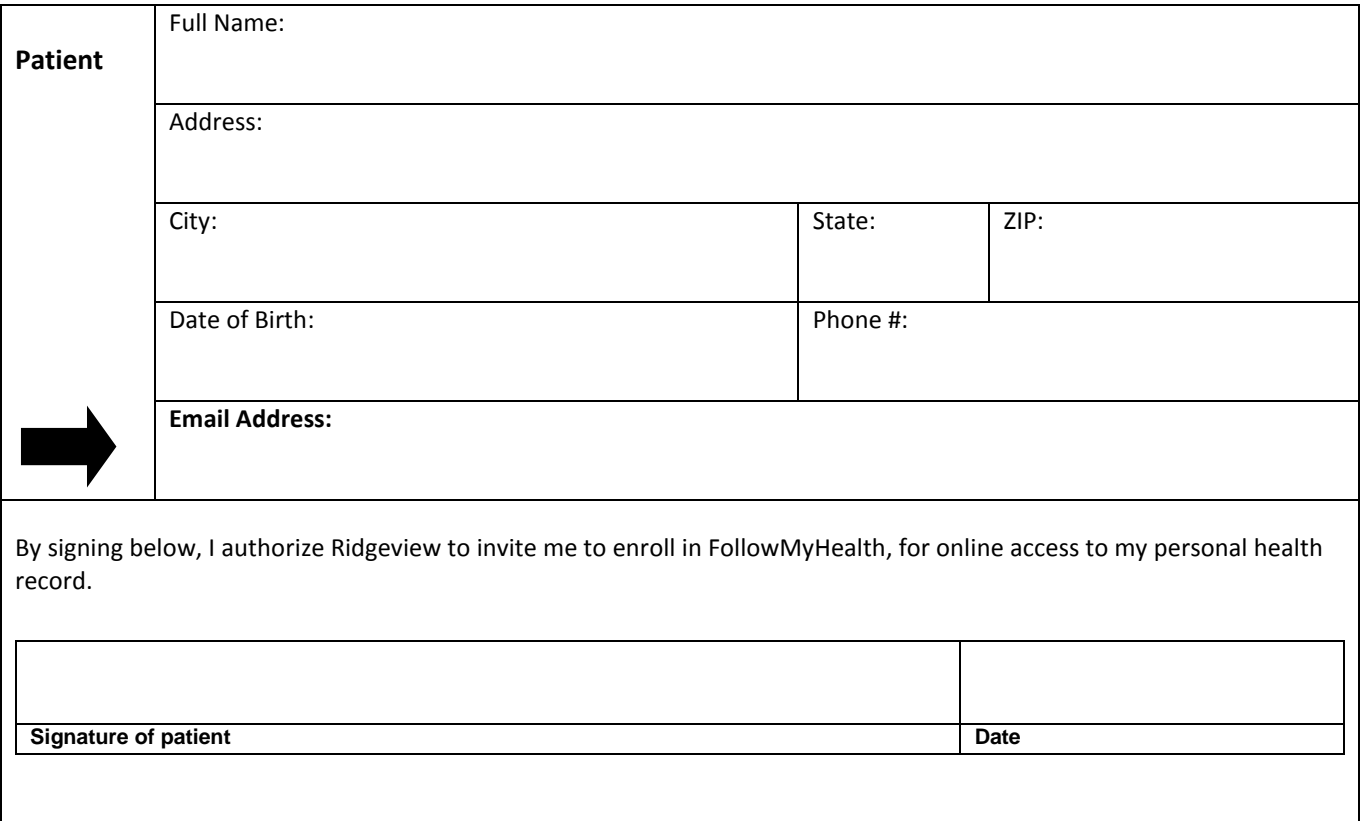

*(See information on reverse)*

**To help Ridgeview protect your health information, please bring completed form and your picture ID with you to Ridgeview.**

**FOR OFFICE USE. Clinics: If email was previously entered, this form is not needed for adults. Hospital: Record date of info provided.**

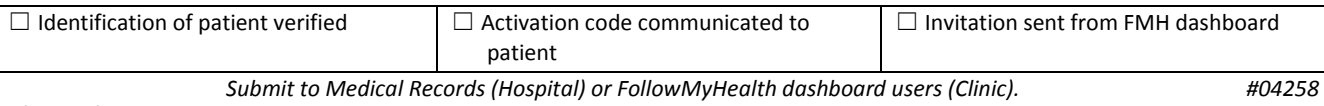

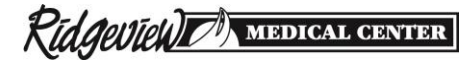

# *FollowMyHealth Information for Adult Patients*

#### **Purpose:**

FollowMyHealth will provide patient access to his/her personal health and medical information contained in Ridgeview's electronic medical record.

### **Portal functionality will include:**

- Review medical records, including immunizations, vitals, conditions and medications
- Request prescription refills from clinic staff
- View lab and test results
- Receive appointment reminders for clinic appointments
- Exchange secure messages with staff at Ridgeview clinics
- Manage personal information online, such as updating demographic information
- Access health information via smartphone or tablet

#### **Requirements for online access to a patient's medical records:**

- Each individual requesting access must have their own FollowMyHealth account.
- Each individual must abide by the terms and conditions of the FollowMyHealth site.
- **FollowMyHealth is not to be used in an emergency.**

Access to a patient's electronic medical record is revoked when the patient or physician submits a request or revokes access online. Ridgeview reserves the right to revoke online access to medical information at any time. Communications to Ridgeview on behalf of the patient must be sent from FollowMyHealth's secure messaging feature, and responses will be received in the patient's online record. FollowMyHealth alerts will be sent to the email address entered in the patient's record.

You will receive a FollowMyHealth invitation email with instructions on how to create a patient portal account. If you do not activate your account within 60 days after receiving your invitation email, your invitation will expire. Please promptly activate your account.

**Support**: Call 844-686-3497 for any questions you have about how to access or navigate within the patient portal.

*A copy of this information is available upon request.* 

*Terms of service are available on the FollowMyHealth site and will be emailed to you once you complete your account activation.*